## **Claim Your** *Annals* **Subscription**

- 1. Go to *The Annals* website: [https://www.annalsthoracicsurgery.org](https://www.annalsthoracicsurgery.org/)
- 2. In the upper right corner, click the "Log in" link.
- 3. You will see two login types; STS Member Login and Non-Member Login. Click STS Member Login.

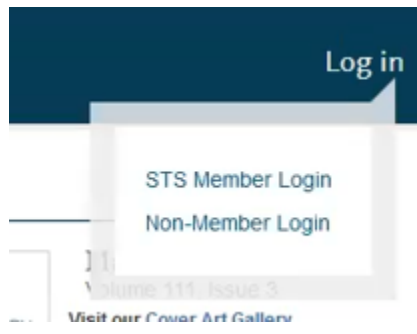

- 4. You will be routed to the STS Portal where you will enter your STS credentials and click Log in.
- 5. You then will be routed back to an Elsevier page to register your STS Account. Click the Register button to register your account. Then click Done.

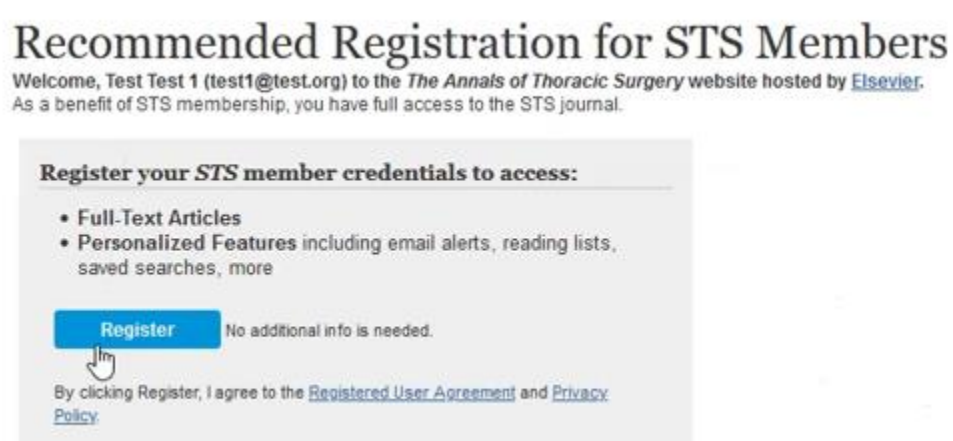

6. In the future, you will only need to log in via the STS Portal and will not need to register your account again.